## **ANALIZA OBRATOVANJA HIDROELEKTRARNE S ŠKOLJ**Č**NIM DIAGRAMOM**

Klemen DEŽELAK

#### **POVZETEK**

*V prispevku je predstavljena možnost izvedbe analize obratovanja hidroelektrarne. Model turbine, kot glavnega sestavnega dela hidroelektrarne, je izdelan na osnovi školj*č*nega diagrama turbine. Model je izveden v programskem orodju Matlab/Simulink. Analiza obratovanja hidroelektarne je izvedena tako, da na podlagi školj*č*nega diagrama, glede na poljubni vrednosti pretoka in padca opazujemo krivulje izkoristka in mo*č*i turbine. Takšen model je mogo*č*e uporabiti tudi kot osnovo za vrednotenje razli*č*nih variant delovanja, tudi znotraj optimizacijskih algoritmov.* 

#### **ABSTRACT**

In the paper the operational analysis of hydro power plant is represented. The turbine *model, as one of the main part in hydro power plant, is obtained by the hill-chart diagram of the turbine. The whole model is built in program package Matlab/Simulink. The operational analysis of the hydro power plant is performed at the hill-chart basis regards on any flow and head, whilst the output parameters of model are turbine efficiency and power. The proposed model can be used as useful tool in the different operational regime estimation, even within the optimization algorithms.* 

### **1. UVOD**

V prispevku je opisan postopek določitve modela agregata, oziroma modela turbine v hidroelektrarni. Model turbin se namreč lahko določi na dva načina, in sicer:

- na podlagi diferencialnih enačb, ki opisujejo dinamično obnašanje turbine ter
- na podlagi školjčnih diagramov, ki jih dobimo po opravljenih meritvah in izračunih na pripadajoči modelni turbini.

V delu smo izhajali iz slike školjčnega diagram turbine v hidroelektrarni, ki predstavlja osnovo modela turbine [1] - [3]. V nadaljevanju je podrobno opisan postopek izvedbe modela turbine na podlagi školjčnih diagramov z uporabo programskega orodja Matlab/Simulink. Pridobljeni školjčni diagram je izdelan na osnovi modelskih preizkusov (v Turboinštitutu) in predstavlja garantirane vrednosti turbine, kar pomeni, da so podatki pridobljeni na modelskih preizkusih (v školjčnem diagramu) identični izvedenemu stanju [1]. Model turbine je mogoče izvesti tako, da pretvorimo školjčni diagram iz skenirane slike (slika 1) v tridimenzionalne grafe. Kot je razvidno iz slike 1, školjčni diagram vsebuje vrednosti pretoka *Q* na x-osi, padca *H* na y-osi ter izkoristka η in moči *P* na z-osi. Školjčni diagram vsebuje tudi nekatere druge spremenljivke, katere pa so za naš končni model nekoliko manj pomembne. Ker so na z-osi dve spremenljivki *P* in η, bo školjčni diagram v elektronski obliki predstavljen iz dveh ločenih tridimenzionalnih grafov. S pomočjo teh tridimenzionalnih grafov bo z interpolacijo moč določiti vrednost spremenljivk *P* in η za poljubni vhodni spremenljivki *Q* in *H*. Analiza obratovanja je izvedena tako, da na podlagi školjčnega diagrama, glede na poljubni vrednosti pretoka in padca opazujemo krivulji izkoristka in moči turbine. Ker se školjčni diagram nanaša le na turbino je potrebno poiskati tako imenovani "korekcijski faktor", s katerim moč iz školjčnega diagrama preračunamo na oddano moč generatorja.

# **2. ŠKOLJ**Č**NI DIAGRAM**

Najprej smo školjčni diagram prikazan na sliki 1 uvozili v programsko orodje Matlab/Simulink. Poravnano ter obrezano sliko lahko odpremo v programu Matlab, in sicer na sledeč način. V ukazni vrstici programskega orodja Matlab uporabimo ukaz »imtool«, pri čemer se odpre okno »Image Tool«. Za tem uvozimo sliko školjčnega diagram, katero odpremo z ukazom »File/Print To Figure« v orodni vrstici. Na takšen način je mogoče z ukazom »Data Cursor« označiti katero koli točko na sliki školjčnega diagrama.

Za tem na podlagi položaja točk iz slike školjčnega diagrama določimo vrednosti za pretoke *Q* in padce *H*. Na takšen način je namreč mogoče izrisati tridimenzionalne grafe izkoristka η ter moči *P* posamezne turbine. V nadaljevanjo bomo predstavili pretvorbo grafa izkoristka v tridimenzionalno sliko, pri čemer je potrebno za krivulje z enakim izkoristkom (enako za krivulje z enako močjo) na školjčnem diagramu, prenesti poljubno število točk za pretok *Q* in padec *H*. To smo izvedli z uporabo ukaza »Data Cursor«. Označeno krivuljo (za na primer  $η = 94.5 %$  - slika 2) s pomočjo ukaza »Export Cursor Data to Workspace« shranimo v strukturni obliki.

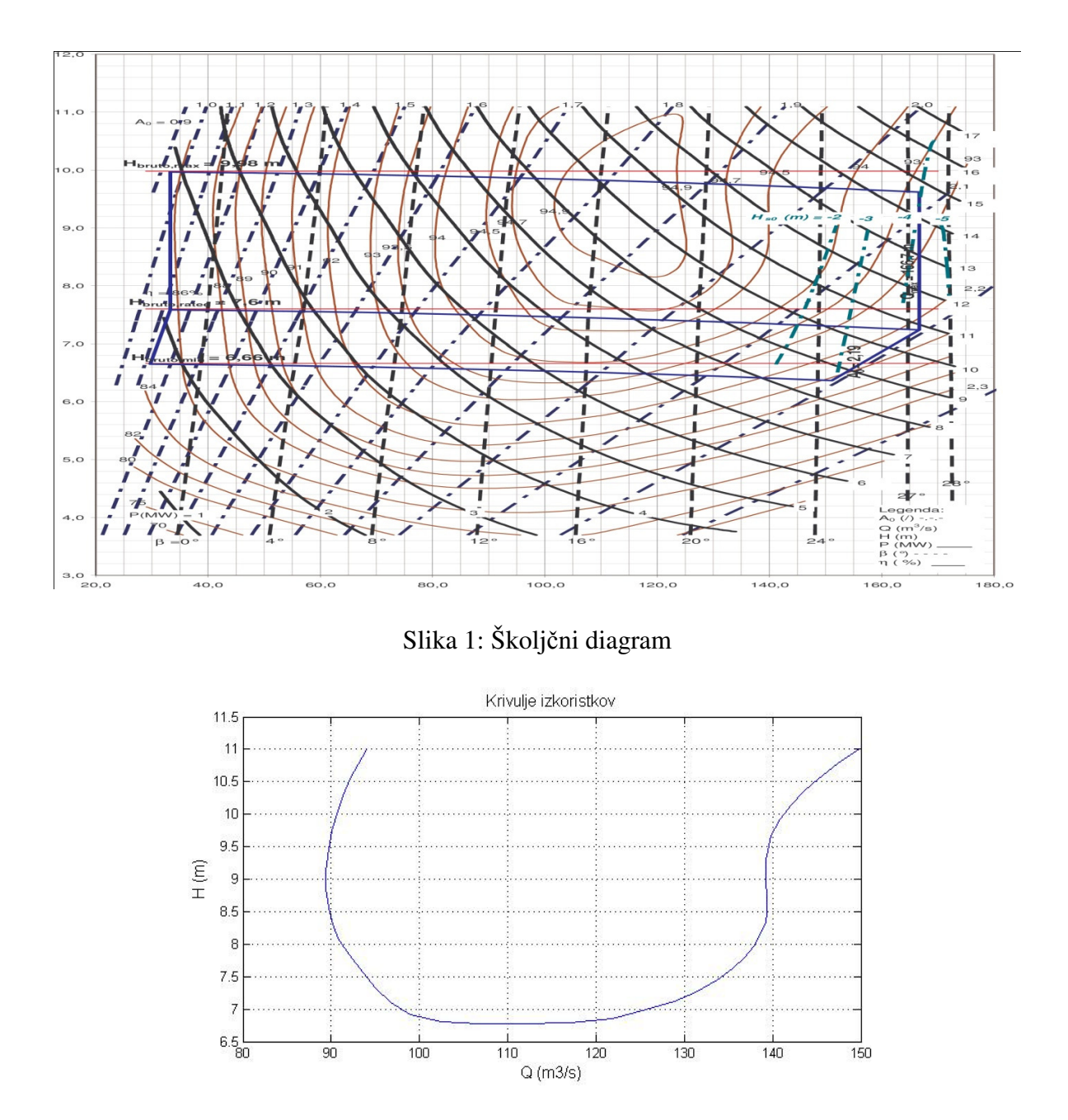

Slika 2: Krivulja enakega izkoristka  $\eta = 94.5$  %

Vidimo, da točke enakega izkoristka ležijo na enaki višini. Razlog je v enakem izkoristku (v našem primeru  $\eta = 94.5$  %). Sedaj je mogoče vsem točkam poleg x in y koordinate dodati še z koordinato s čimer dobimo krivuljo v prostoru, katero je mogoče izrisati tudi v tridimenzionalni obliki (slika 3).

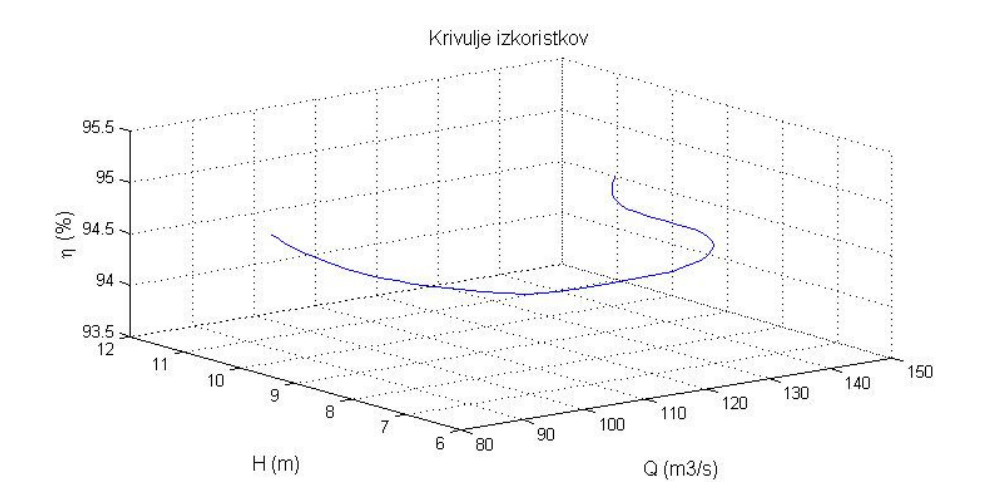

Slika 3: Izris izbrane krivulje enakega izkoristka v 3D prostoru

Popolnoma enako, kakor smo to izvedli za krivuljo izkoristka  $\eta = 94.5$  %, smo izvedli še za preostale krivulje izkoristka. S tem smo končno dobili vse krivulje izkoristka v prostoru, kar je prikazano na sliki 4.

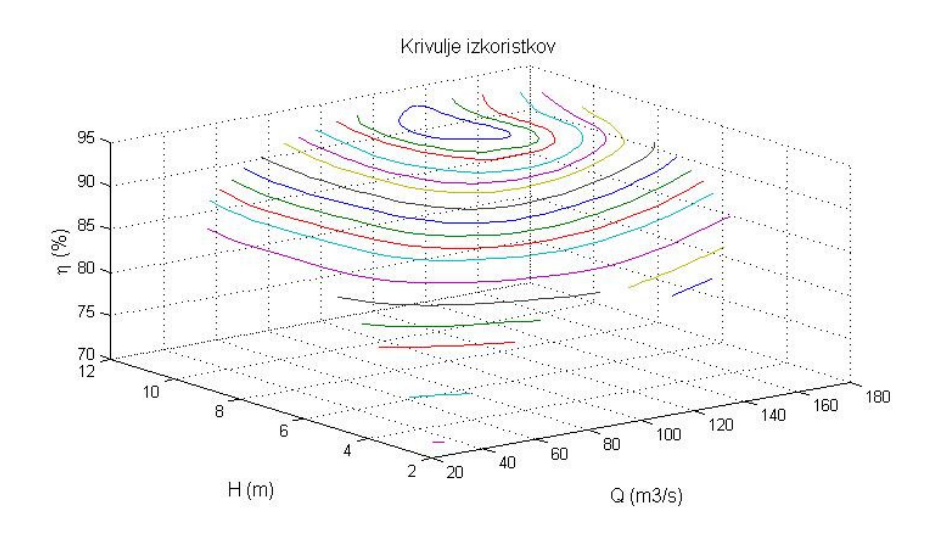

Slika 4: Izris vseh krivulj enakega izkoristka v 3D prostoru

Naslednji korak je določitev izkoristka pri poljubni vrednosti pretoka *Q* in padca *H*. Pri tem bi bilo potrebno izbrane točke interpolirati z 2D interpolacijo, kar pa v našem primeru ne pride v poštev. 2D interpolacijo je namreč mogoče izvesti samo, če so izbrane točke ekvidistančne, kar pomeni, da je razmik med točkami po x in y-osi enak. Ker so bile v našem primeru točke, po dolžinah krivulj izkoristkov, določene poljubno, so razmiki med točkami poljubni, zaradi česar je potrebno pred 2D interpolacijo določiti ekvidistančne točke na celotni mreži (slika 5). Šele sedaj lahko pri poljubni vrednosti pretoka *Q* in padca *H* določimo vrednost izkoristka η.

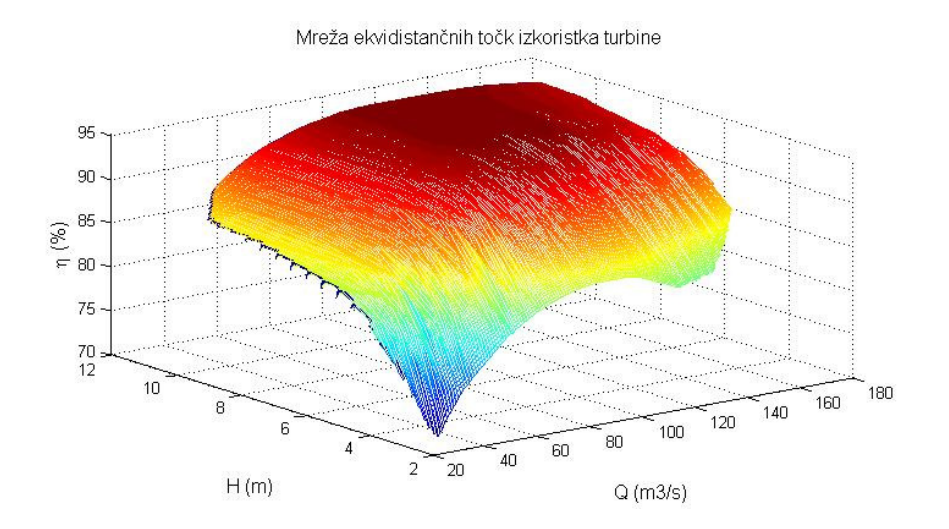

Slika 5: Mreža ekvidistančnih točk izkoristka turbine

Po do sedaj opisanih postopkih je mogoče določiti tudi matrike, ki predstavljajo ekvidistančno mrežo moči (slika 6) in predstavljajo osnovo za izdelavo modela analize obratovanja agregata hidroelektrarne v programu Matlab/Simulink. Pri tem lahko pri poljubni vrednosti pretoka *Q* in padca *H* določimo vrednost pripadajoče moči *P*.

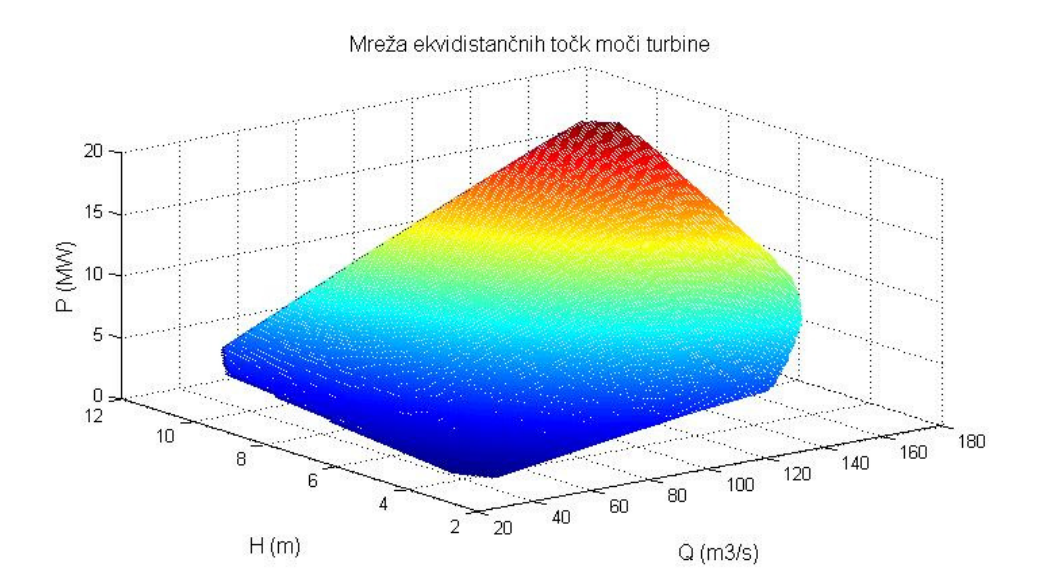

Slika 6: Mreža ekvidistančnih točk moči turbine

## **3. ANALIZA OBRATOVANJA**

Iz hidroelektrarne smo pridobili podatke o izmerjenih vrednostih pretokov in padcev (slika 7 zgoraj) ter tudi delovnih moči na sponkah generatorja. Pridobljeni podatki veljajo za 9 dni, pri čemer gre za tipične vrednosti brez ekstremov. S pojmom ekstrem je na primer mišljen pojav visokih voda. Analiza obratovanja je izvedena tako, da glede na poljubni vrednosti pretoka in padca opazujemo krivulji izkoristka in moči turbine na podlagi školjčnega diagram (slika 7 spodaj). V danem primeru smo v program vnesli pridobljene podatke meritev časovnih potekov pretoka in padca ter določili vrednosti časovnih potekov izkoristka in moči turbine. Ti časovni poteki so namreč ključni za opravljanje analize obratovanja hidroelektarne.

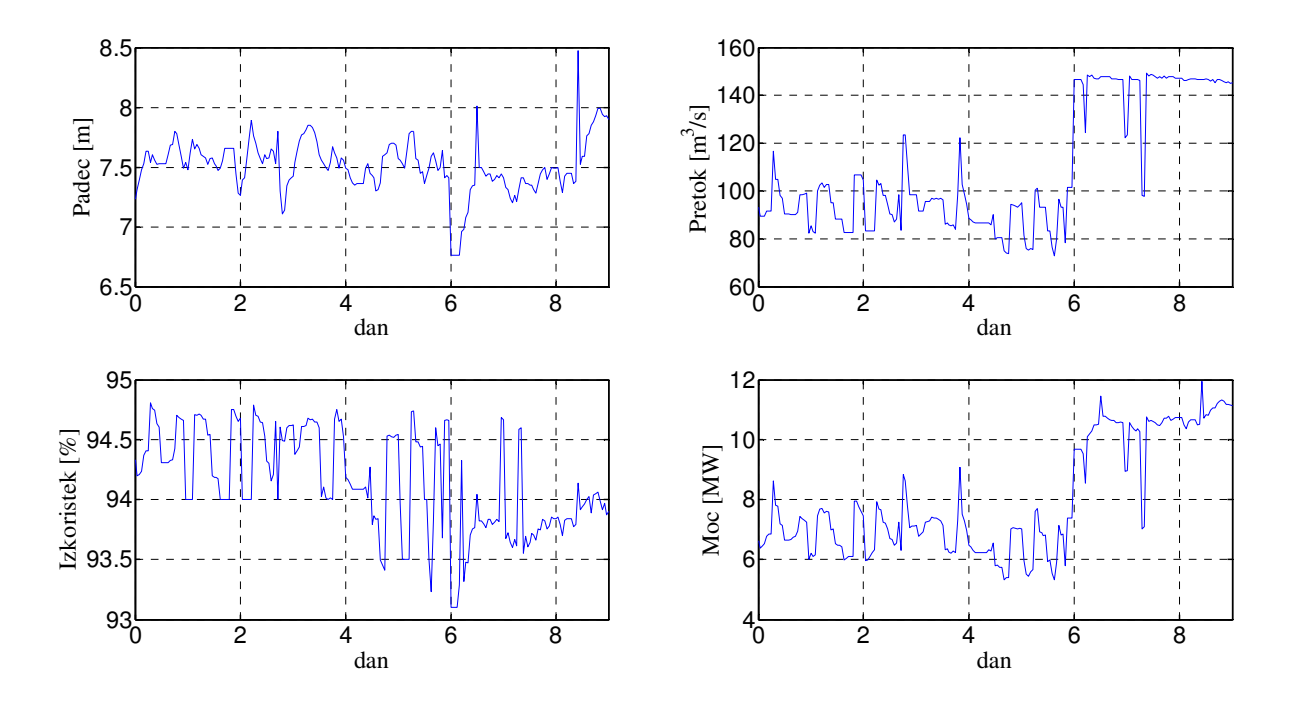

Slika 7: Podatki o izmerjenih vrednostih pretokov in padcev ter izračunanih vrednosti delovnih moči in izkoristka

Na sliki 7 sta torej prikazana časovna poteka moči in izkoristka iz školjčnega diagrama turbine. Opazimo lahko, da se vrednosti izkoristkov povprečno gibajo nekje med 94 % in 94,5 %. V primeru večjega pretoka pa izkoristek nekoliko upade, in sicer pod 94 %. Ker se školjčni diagram nanaša le na turbino je potrebno poiskati korekcijski faktor (slika 8), s katerim lahko moči iz školjčnega diagrama turbine *P* preračunamo na oddane (merjene) moči generatorja *P*mer (slika 9). Kakor kaže slika 8 je potrebno, če želimo opravljati analizo obratovanja s pomočjo školjčnih diagramov, uporabiti korekcijski faktor moči 0,9363.

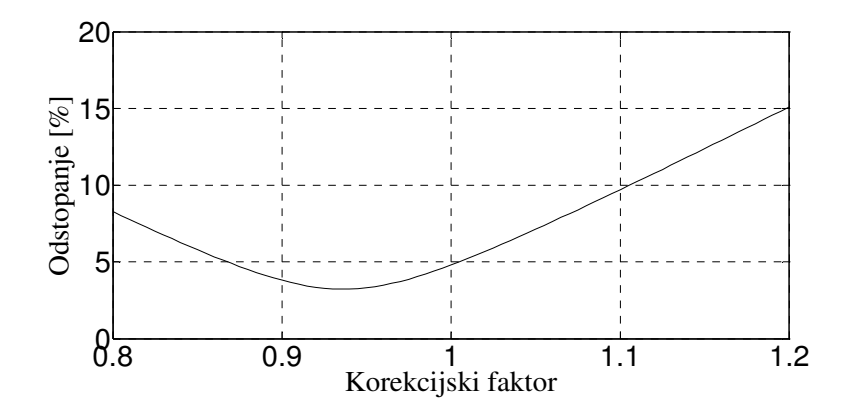

Slika 8: Določitev korekcijskega faktorja moči

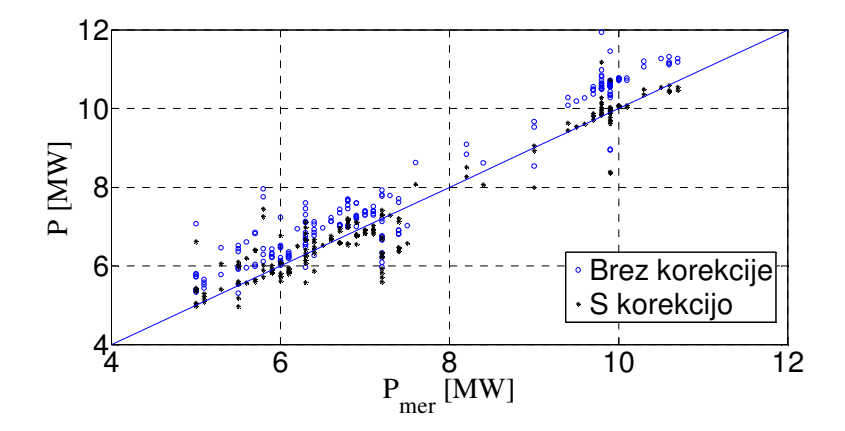

Slika 9: Analiza obratovanja agregata hidro**elektarne** 

### **4. SKLEP**

V članku je izvedena analiza obratovanja agregata v hidroelektrarni, in sicer na podlagi pripadajočega školjčnega diagrama turbine. S tem namenon je tudi opisan postopek pretvorbe školjčnega diagrama turbine iz grafične oblike v programsko orodje Matlab/Simulink. Celotna analiza obratovanja hidroelektrarne, na podlagi izmerjenih vrednosti pretokov, padcev in moči, je prav tako izvedena v tem programskem orodju. Ugotovili smo, da je pri analizi obratovanja potrebno uporabiti korekcijski faktor enak 0,9363. V kolikor moči iz školjčnega diagrama množimo s korekcijskim faktorjem prihaja namreč do najmanjših odstopanj med izmerjenimi močmi agregata in le-temi močmi iz školjčnega diagrama.

# **5. LITERATURA**

- [1] M. Križnar, K. Kalagasidis: HE Boštanj Školjčni diagram turbine, Litostroj Power, Ljubljana 2004.
- [2] B. Hudobivnik, S. Cizelj, S. Vučkovič: HE Blanca Školjčni diagram izvedene turbine, Litostroj Power, Ljubljana 2008.
- [3] Z. Josipovič, M. Smole, A. Zavrtanik: HE Blanca, Elektrarna, Tehnični opis agregata, IBE, d. d., svetovanje, projektiranje in inženiring, Ljubljana, 2005.

# **NASLOV AVTORJA**

Klemen Deželak, univ. dipl. inž. el.

Univerza v Mariboru, Fakulteta, za elektrotehniko, računalništvo in informatiko Smetanova ulica 17, 2000 Maribor, Slovenija

Tel: + 386 2 220 71 80 Fax: + 386 2 252 54 81 ali + 386 2 220 72 72 Elektronska pošta: klemen.dezelak@uni-mb.si